**УТВЕРЖДАЮ** Генеральный директор ООО «Автопрогресс-М» А. С. Никитин 2015 г.  $41.8$ 

# Системы автоматического ультразвукового контроля Rotoscan

# МЕТОДИКА ПОВЕРКИ

**МП АПМ 83-15** 

 $1.63489 - 16$ 

г. Москва 2015 г.

Настоящая методика распространяется на системы автоматического ультразвукового контроля Rotoscan (далее - системы) и устанавливает методику их первичной и периодической поверки.

Интервал между периодическими поверками - 1 год.

## 1. Операции поверки

При проведении поверки должны выполняться операции, указанные в таблице 1.  $T_{\alpha}$  $\epsilon$ <sub>muta</sub> 1

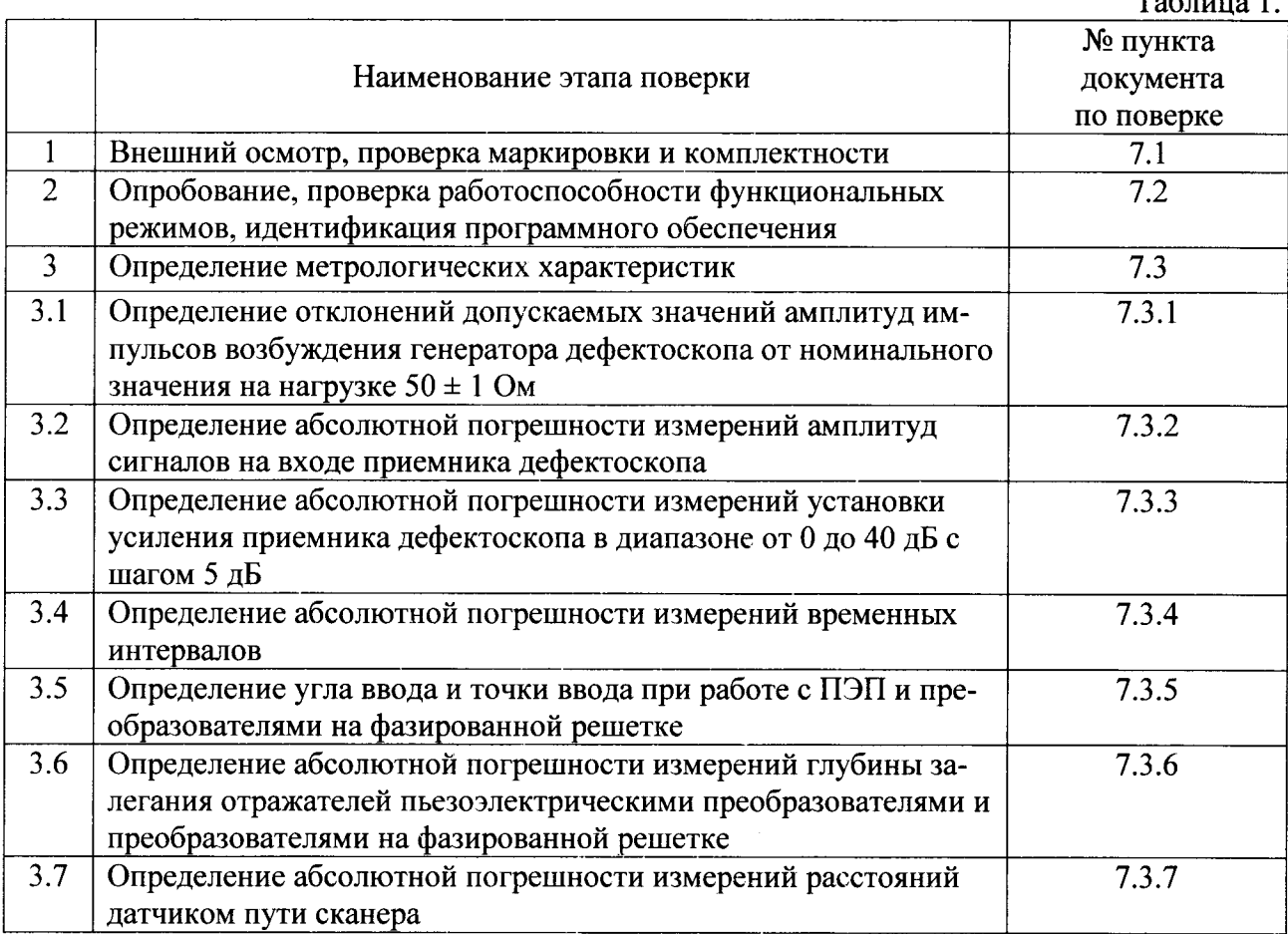

## 2. Средства поверки

При проведении поверки должны применяться эталоны и вспомогательные средства, приведенные в таблице 2.

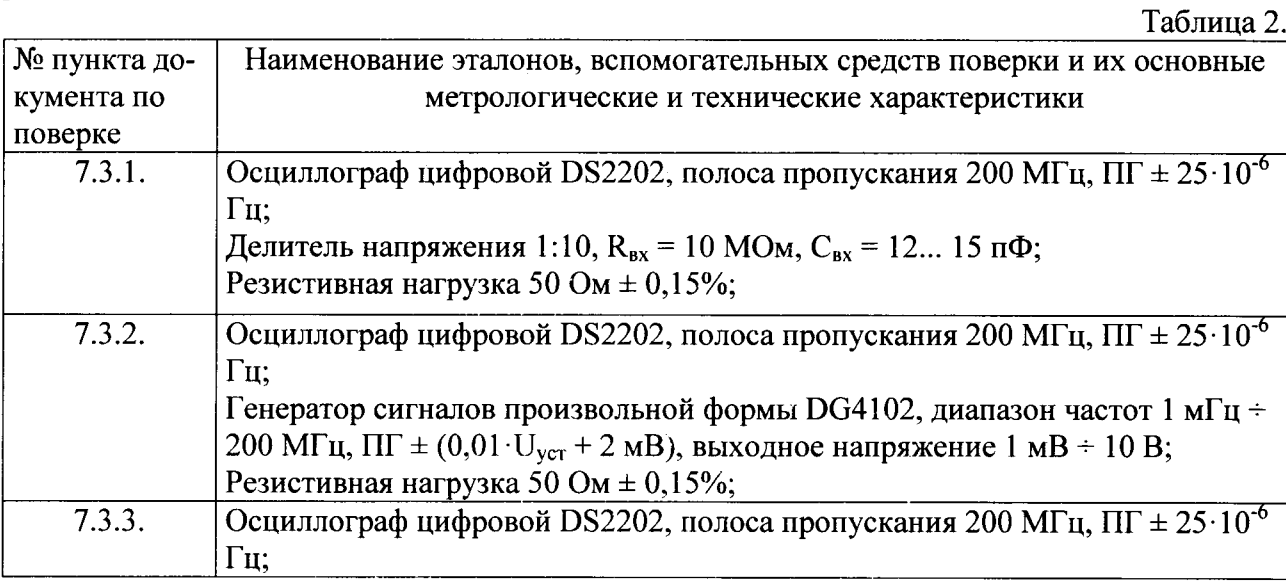

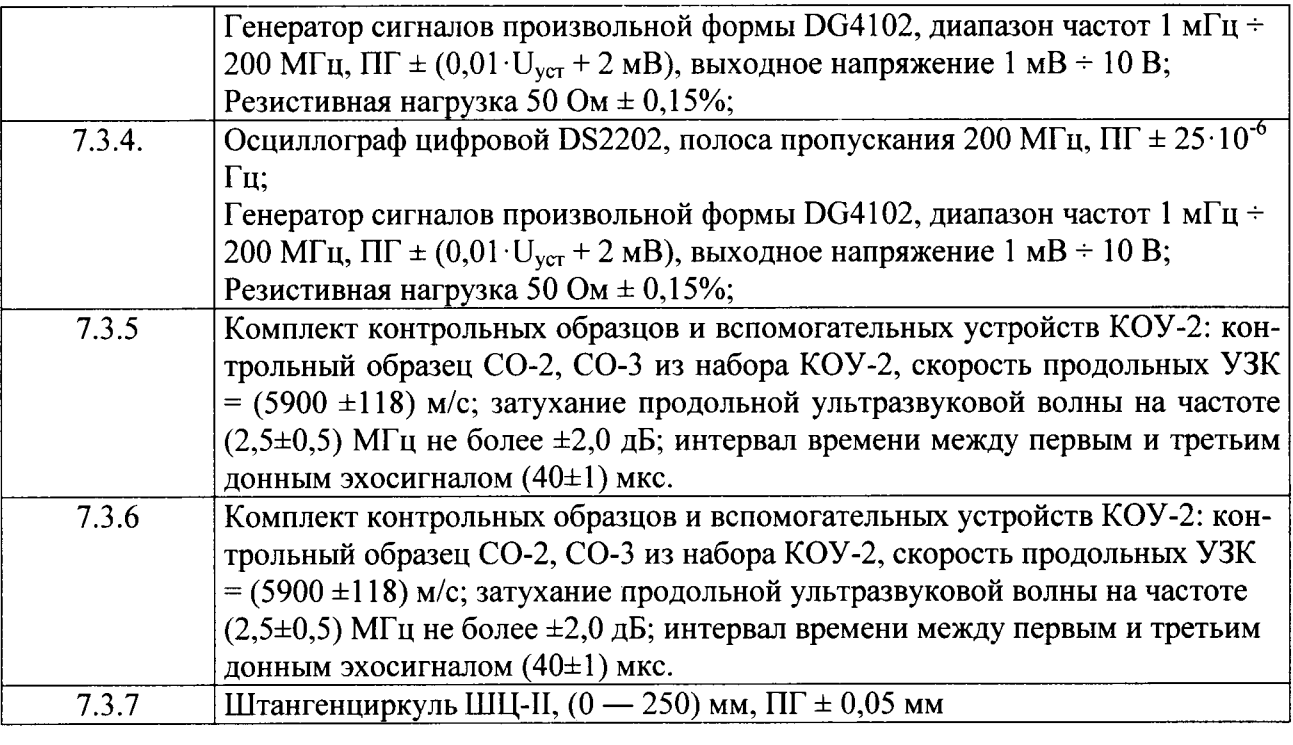

Примечание: Допускается применять другие средства поверки, обеспечивающие определение метрологических характеристик с точностью удовлетворяющей требованиям настоящей методики.

## 3. Требования к квалификации поверителей

К проведению поверки допускаются лица, изучившие эксплуатационные документы на системы автоматического ультразвукового контроля Rotoscan, имеющие достаточные знания и опыт работы с подобными устройствами, аттестованные на право выполнения поверочных работ.

## 4. Требования безопасности

4.1. Перел проведением поверки следует изучить техническое описание и руководство по эксплуатации на поверяемую систему автоматического ультразвукового контроля Rotoscan и приборы, применяемые при поверке.

4.2.К поверке допускаются лица, прошедшие инструктаж по технике безопасности при работе на электроустановках.

## 5. Условия проведения поверки

При проведении поверки должны соблюдаться следующие нормальные условия измерений:

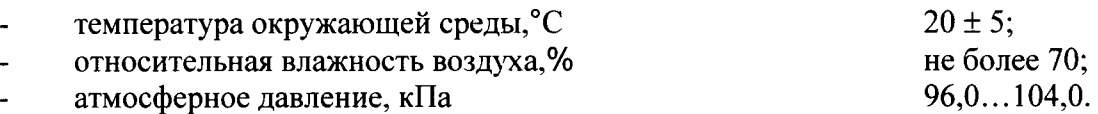

Внешние электрические и магнитные поля должны отсутствовать, либо находиться пределах, не влияющих на работу системы автоматического ультразвукового контроля Rotoscan.

## б. Подготовка к поверке

Перед проведением поверки должны быть выполнены следующие подготовительные работы:

проверить наличие действующих свидетельств о поверке на средства поверки;

систему автоматического ультразвукового контроля Rotoscan и средства поверки привести в рабочее состояние в соответствии с их эксплуатационной документацией:

система автоматического ультразвукового контроля Rotoscan и средства поверки должны быть выдержаны в помещении не менее 1ч.

#### 7. Проведение поверки

#### 7.1. Внешний осмотр, проверка маркировки и комплектности

При внешнем осмотре должно быть установлено соответствие системы автоматического ультразвукового контроля Rotoscan следующим требованиям:

наличие маркировки (наименование или товарный знак изготовителя, тип и заводской номер);

комплектность системы автоматического ультразвукового контроля Rotoscan должна соответствовать Руководству по эксплуатации;

отсутствие механических повреждений, а также других повреждений, затрудняющих отсчет показаний и влияющих на их точность;

наличие четких надписей и отметок на органах управления.

В случае обнаружения несоответствия систем автоматического ультразвукового контроля Rotoscan перечисленным требованиям они к поверке не допускаются.

## 7.2. Опробование, проверка работоспособности функциональных режимов, идентификация программного обеспечения

7.2.1. Выполнить все операции по подготовке системы автоматического ультразвукового контроля Rotoscan к работе согласно руководству по эксплуатации. В случае успешного завершения самоконтроля системы разрешается проводить дальнейшие операции.

7.2.2. Проверку идентификационных данных программного обеспечения проводить следующим образом:

Включить систему автоматического ультразвукового контроля Rotoscan в соответствии с руководством по эксплуатации. После загрузки идентификационные данные программного обеспечения появятся на экране жидкокристаллического дисплея. Данные, полученные по результатам идентификации ПО, должны соответствовать таблице 3.

Таблица 3

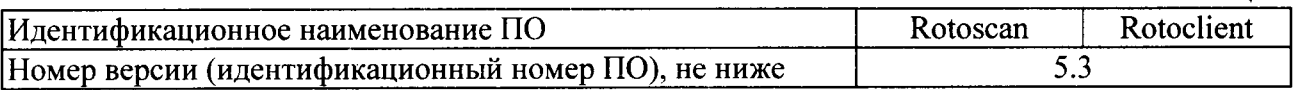

7.2.3. Проверить пределы изменений регулируемых параметров и режимы контроля согласно руководству по эксплуатации.

7.2.4. Произвести внутреннюю проверку преобразователей на фазированной решетке, для этого необходимо: создать новый файл: открыть пункт меню «File» - «New» или

нажать на кнопку, обозначенную пиктограммой  $\Box$ . Задать первичные параметры.

7.2.5. Ввести следующие значения в появившееся окно и нажать «Next».

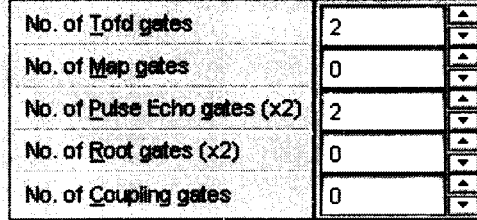

В появившемся окне задать следующие параметры и нажать «Next».

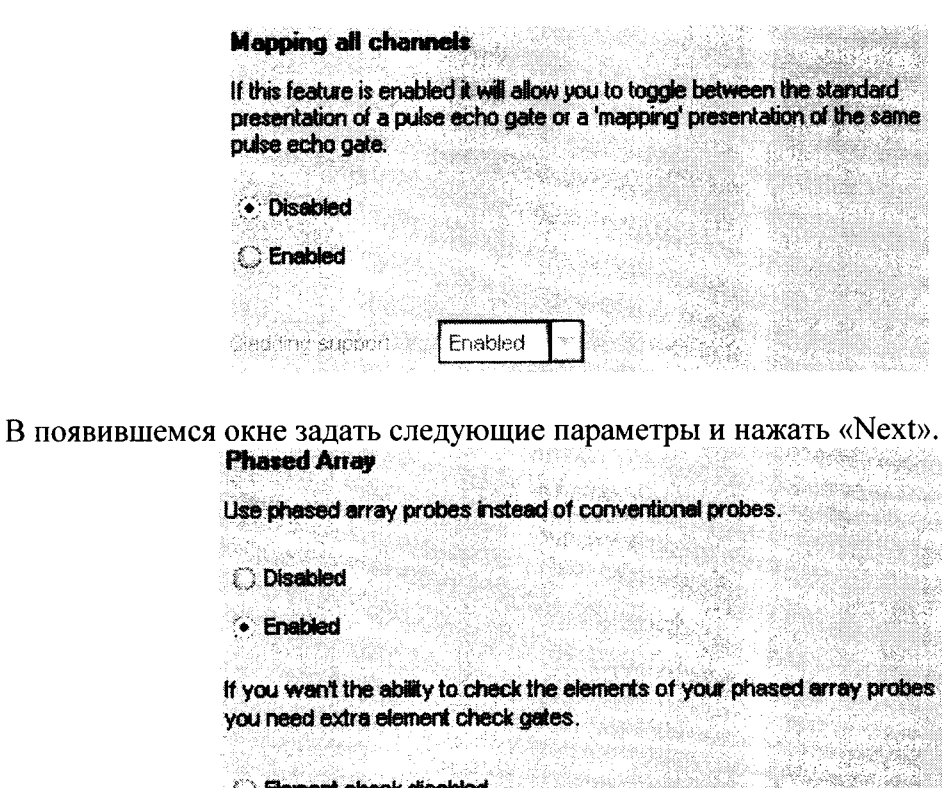

После задания всех первичных параметров, нажать кнопку «Finish».

• Element check enabled

7.2.6. Задать параметры датчиков. Выбираем пункт меню «Settings» - «Probes». В появившемся окне во вкладках «Phased array 1» и «Phased array 2» задать следующие параметры фазированной решетки и нажать «ОК».

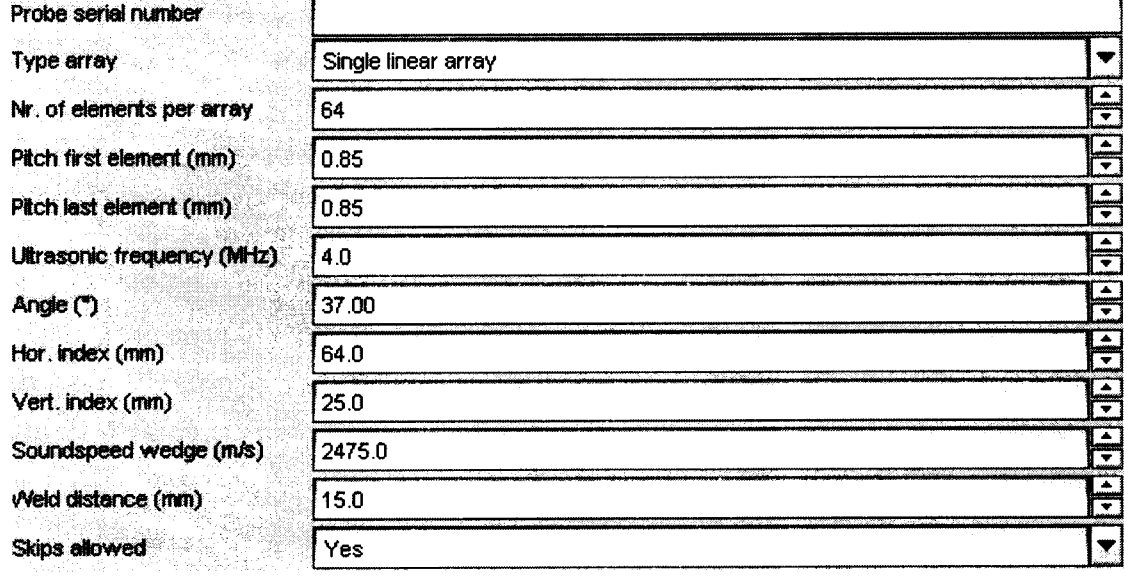

7.2.7. Для настройки внутренней проверки элементов предназначены каналы 7 и 8. Для канала 8 задать амплитуду эхосигнала на уровне 30 дБ в графе «Gain» во вкладке «Gates», чтобы увеличить сигнал на выбранном элементе фазированной решетки. Затем перейти во вкладку «Веат» и задать параметры:

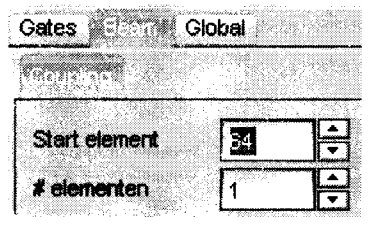

7.2.8. Вернуться к таблице параметров и отрегулировать начало и длительность строба (значения «Start» и «Size» на вкладке «Gates») так, чтобы он включал сигнал от последнего элемента фазированной решетки:

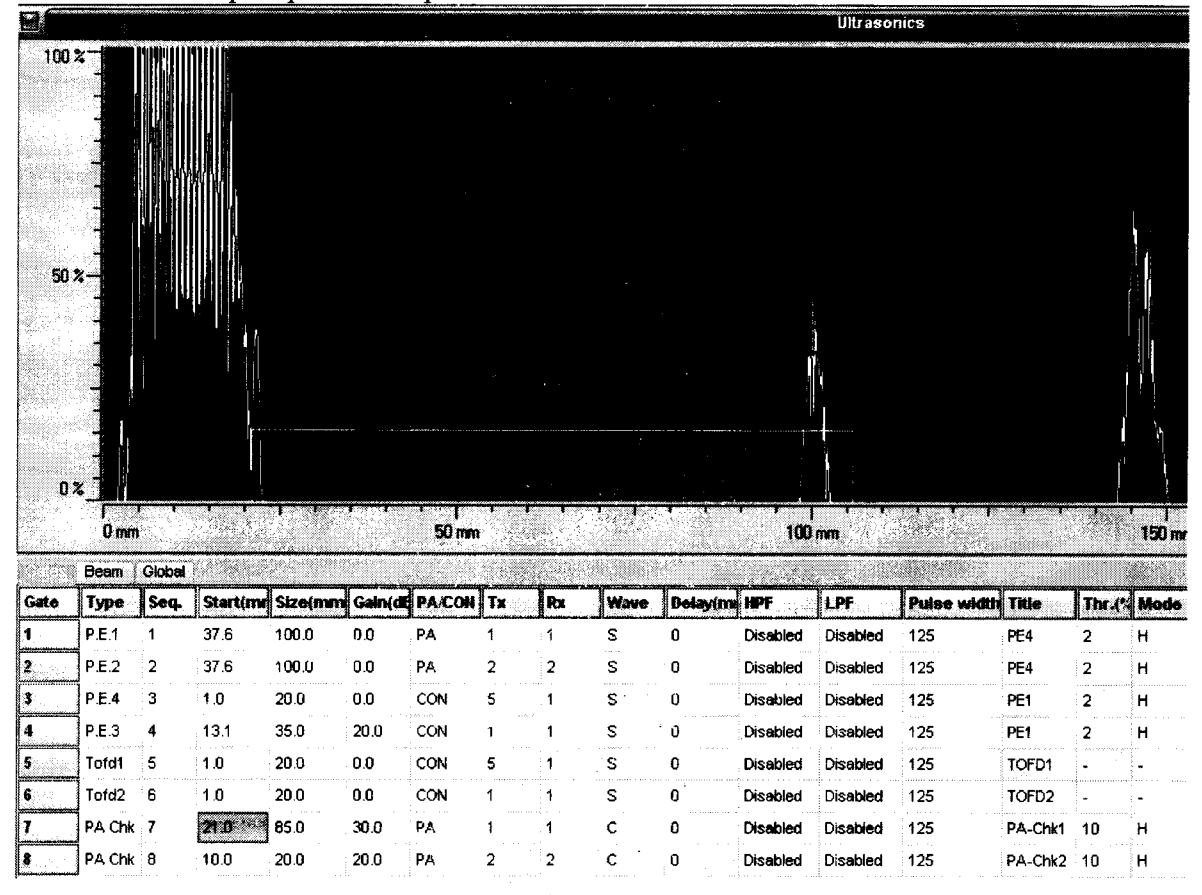

7.2.9. Увеличить амплитуду «Gain» 7-го канала до 35 дБ. Для канала 8 копировать настройки с канала 7. Проверить, входит ли сигнал от первого и последнего элемента в зону строба. При этом на вкладке «Beam» должны быть установлены значения «Start element» равными 1 и 64 соответственно.

 $7.2.10.$ Установить значение «Start element» равным 64.

7.2.11. Выбрать пункт меню «Inspect» - «РА Element Check», предварительно закрыв режим дефектоскопа

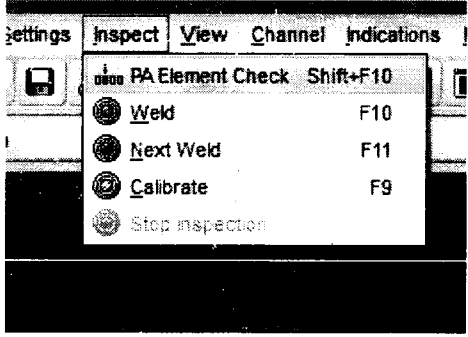

7.2.12. Завершить проверку каждого элемента.

6

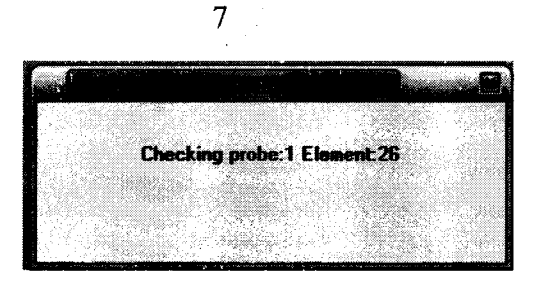

7.2.13. По окончании проверки на экран выводится окно, содержащее отчет о проведенной процедуре. Напротив каждого элемента должно быть значение «TRUE».

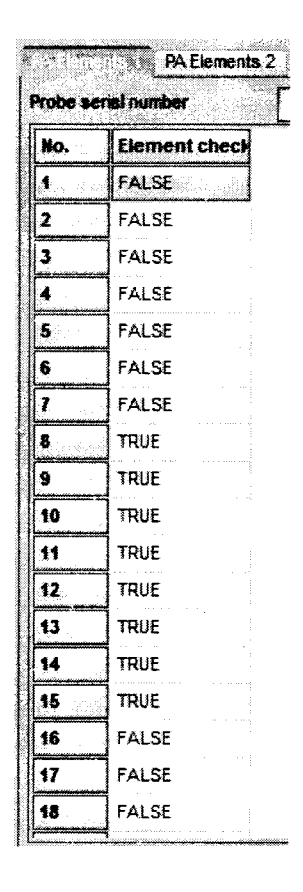

Если напротив некоторых элементов присутствует значение «FALSE», то следует повысить амплитуду эхосигнала в каналах, предназначенных для настройки данной провер-КИ.

7.2.14. Если после увеличения амплитуды эхосигнала в отчете присутствуют значения «FALSE», то необходимо выполнить аналогичную проверку в ручном режиме или воспользоваться другой фазированной решеткой с аналогичными параметрами.

Если перечисленные требования не выполняются, систему признают непригодной к применению, дальнейшие операции поверки не производят.

#### 7.3. Определение метрологических характеристик

7.3.1. Определение отклонений допускаемых значений амплитуд импульсов возбуждения генератора дефектоскопа от номинального значения на нагрузке  $50 \pm 1$  Ом

7.3.1.1. Для определения отклонений допускаемых значений амплитуды импульсов возбуждения от номинального значения на нагрузке  $50 \pm 1$  Ом необходимо выполнить соелинения в соответствии со схемой на Рис. 1.:

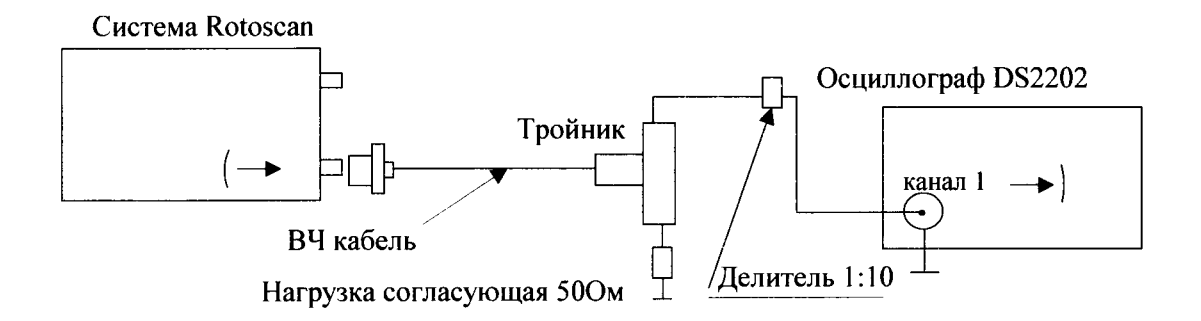

Рис. 1. Схема соединений при проверке параметров импульсов возбуждения

Для предотвращения повреждения осциллографа перед подключением к выходу генератора дефектоскопа убедиться, что используется делитель напряжения 1:10.

- подключить нагрузку 50 Ом к выходу генератора системы;

провести измерения на 5-ом канале системы. 3-ий канал предназначен для проверки электронного блока.

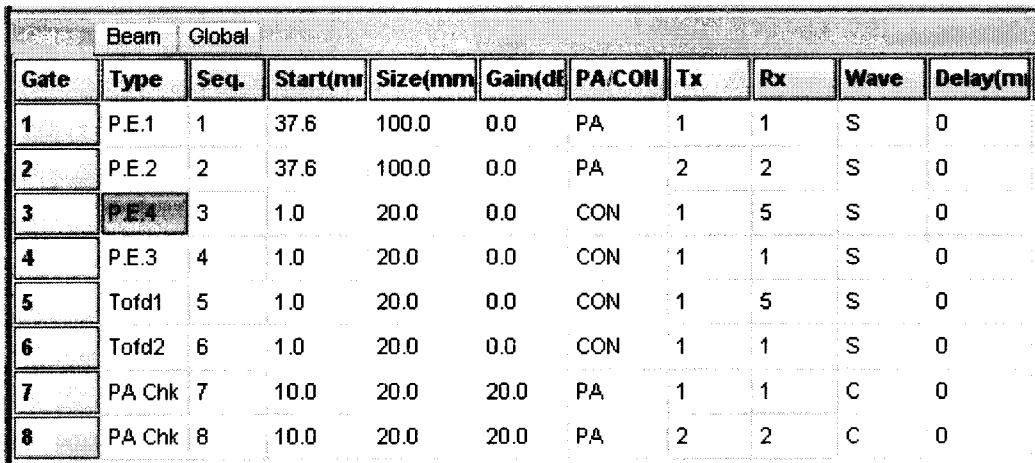

Физический канал под номером 1 является генератором (графа « $T_x$ ») и канал 5 является приемником (графа « $R_x$ »).

- выбрать пункт меню «Settings» «Ultrasonics»;
- скопировать настройки 3-го канала в 5-ый канал;  $\overline{a}$
- перейти во вкладку «Global»;

последовательно установить значения амплитуды 50, 100, 150, 200 В в поле «Pulser voltage  $(V)$ »  $(A_{\text{HOM}})$ .

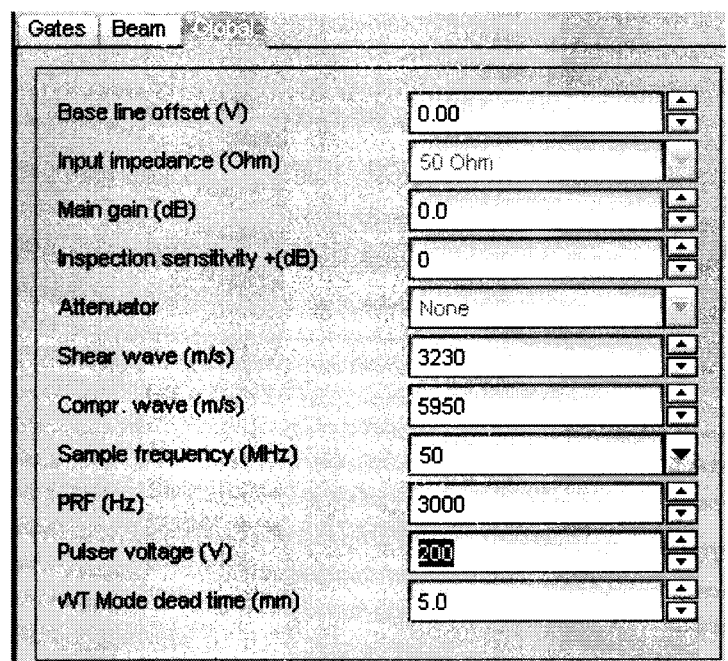

осциллографом измерить напряжение на разъеме канала 5 подключения преобразователя (Аизм).

7.3.1.2. Определить относительную погрешность амплитуды импульсов возбуждения от номинального значения по формуле:

$$
\delta_{\rm A} = \frac{A_{\rm max} - A_{\rm max}}{A_{\rm max}} \cdot 100
$$

где  $\delta_A$  – относительная погрешность амплитуды импульсов возбуждения от номинального значения, %;

А<sub>изм</sub> - значение напряжения, измеренное осциллографом, В;

А<sub>ном</sub> – номинальное значение напряжения системы, В.

Пределы допускаемого отклонения значений амплитуд импульсов возбуждения от номинального значения на нагрузке  $50 \pm 1$  Ом не должны превышать  $\pm 10\%$  от измеренной величины во всем диапазоне.

Если требование п. 7.3.1.2. не выполняются, систему признают непригодной к применению, дальнейшие операции поверки не производят.

## 7.3.2. Определение абсолютной погрешности измерений амплитуды сигнала на входе приемника дефектоскопа

7.3.2.1. Для определения абсолютной погрешности измерений амплитуды сигнала на входе приемника необходимо выполнить соединения в соответствии со схемой на Рис. 2.:

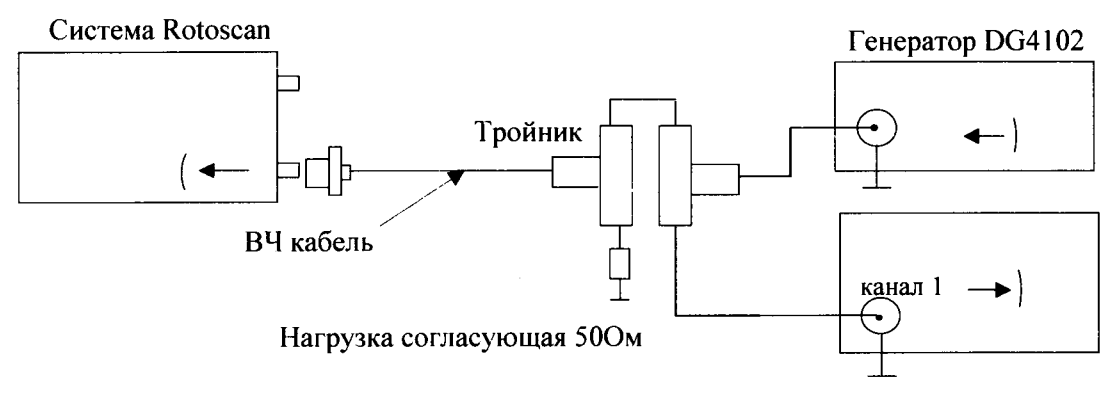

Осциллограф RIGOL DS2202

Рис. 2. Схема соединений для определения абсолютной погрешности измерений амплитуды сигнала на входе приемника

7.3.2.2. Установить на генераторе DG4102:

- синхронизация внешняя;
- опорный сигнал внутренний;  $\overline{a}$
- число периодов в пачке 1;  $\overline{a}$
- частота заполнения импульсов 2 МГц;
- амплитуда импульсов 360 мВ;  $\overline{a}$
- задержка 1 мкс.

7.3.2.3. Изменяя усиление канала «Gain» (дБ) на вкладке «Gates», добиться того, чтобы анализируемый сигнал имел высоту 50% экрана. Выставить строб на 50% экрана.

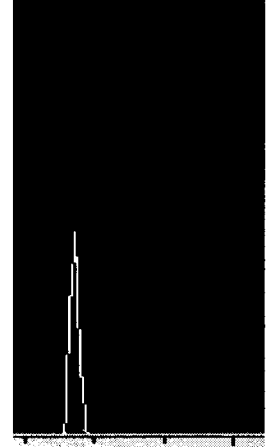

7.3.2.4. Согласно таблице 4 изменять суммарный фактор затухания А, компенсируя его увеличением усиление канала «Gain» (дБ) А<sub>лБ</sub>, таким образом, чтобы полученный сигнал имел высоту 50% экрана.

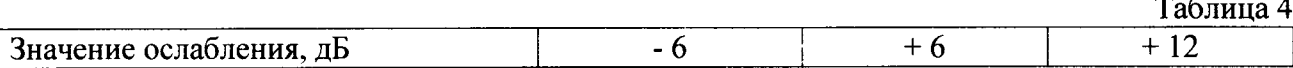

7.3.2.5. Определить абсолютную погрешность измерений амплитуды сигнала на входе приемника по формуле:

$$
\Delta A_{\rm l} = A_{\rm l} - A_{\rm ob}
$$

где  $\Delta A_l$  – абсолютная погрешность измерений амплитуды сигнала на входе приемника, дБ;

 $A_1$  - значение задаваемого ослабления амплитуды сигнала на выходе генератора, дБ:

 $A_{\phi\delta}$  - значение усиления амплитуды сигнала на входе приемника дефектоскопа, лБ.

7.3.2.6. Абсолютная погрешность измерений амплитуд сигналов на входе приемника дефектоскопа не должна превышать  $\pm$  2 %.

Если требование п. 7.3.2.6. не выполняются, систему признают непригодной к применению, дальнейшие операции поверки не производят.

#### 7.3.3. Определение абсолютной погрешности измерений установки усиления приемника дефектоскопа в диапазоне от 0 до 40 дБ с шагом 5 дБ

7.3.3.1. Для определения абсолютной погрешности измерений установки усиления приемника в диапазоне от 0 до 40 дБ с шагом 5 дБ необходимо выполнить соединения в соответствии со схемой на Рис. 3:

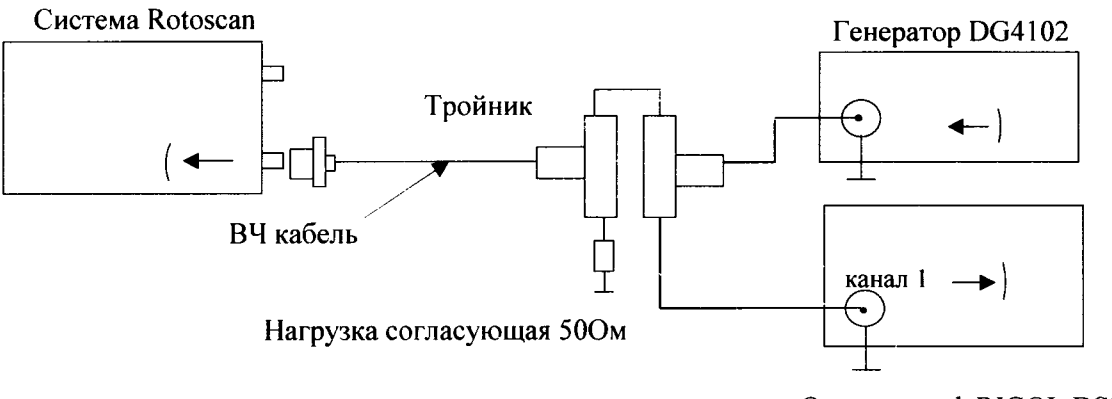

Осциллограф RIGOL DS2202

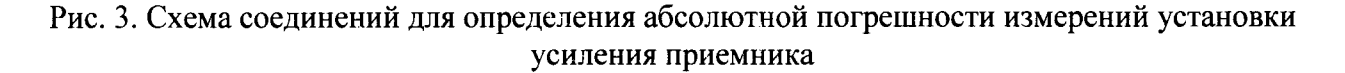

7.3.3.2. Установить на генераторе DG4102:

- синхронизация внешняя;
- опорный сигнал внутренний;
- число периодов в пачке 1;
- частота заполнения импульсов 2 МГц;
- амплитуда импульсов 360 мВ;
- задержка 1 мкс.

7.3.3.3. На системе установить усреднение равным 1.

7.3.3.4. Изменяя усиление канала «Gain» (дБ) на вкладке «Gates», добиться того, чтобы анализируемый сигнал имел высоту 80% экрана. Выставить строб на 80% экрана.

7.3.3.5. Согласно таблице 5 последовательно изменять суммарный фактор затухания **A**, компенсируя его увеличением усиление канала «Gain» (дБ)  $A_{nR}$  таким образом, чтобы полученный сигнал имел высоту 80% экрана.

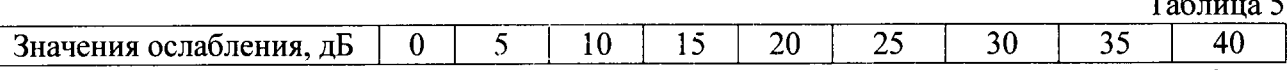

7.3.3.6. Абсолютная погрешности измерений установки усиления приемника дефектоскопа определяется по формуле:

$$
\Delta A_{\rm ob} = A - A_{\rm ob}
$$

где  $AA_{\text{0E}}$  – абсолютная погрешности измерений установки усиления приемника дефектоскопа, дБ;

 $A$  - значение суммарного фактора затухания амплитуды сигнала канала, лБ:

 $A_{\partial b}$  – значение усиления амплитуды сигнала канала, дБ.

7.3.3.7. Абсолютная погрешность измерений установки усиления приемника не должна превышать  $\pm (0.4 + 0.02 \cdot \text{Nn})$ , где Nn - установленное усиление приемника, дБ.

Если требование п. 7.3.3.7. не выполняются, систему признают непригодной к применению, дальнейшие операции поверки не производят.

## 7.3.4. Определение абсолютной погрешности измерений временных интервалов

7.3.4.1. Для определения абсолютной погрешности измерений временных интервалов необходимо выполнить соединения в соответствии со схемой на Рис. 4:

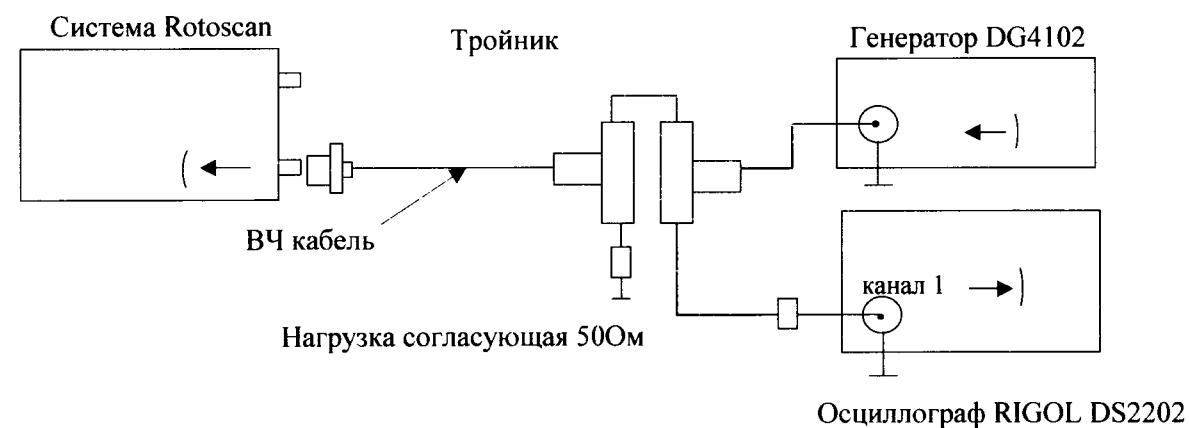

Рис. 4. Схема соединений для определения абсолютной погрешности измерений временных интервалов

- 7.3.4.2. Установить на генераторе DG4102:
- синхронизация внешняя;
- опорный сигнал внутренний;
- число периодов в пачке 1;
- частота заполнения импульсов 2 МГц;
- амплитуда импульсов 360 мВ;
- задержка 10 мкс.

7.3.4.3. Во вкладке «Global» установить скорость звука «Shear wave» для продольной волны равную 2000 м/с.

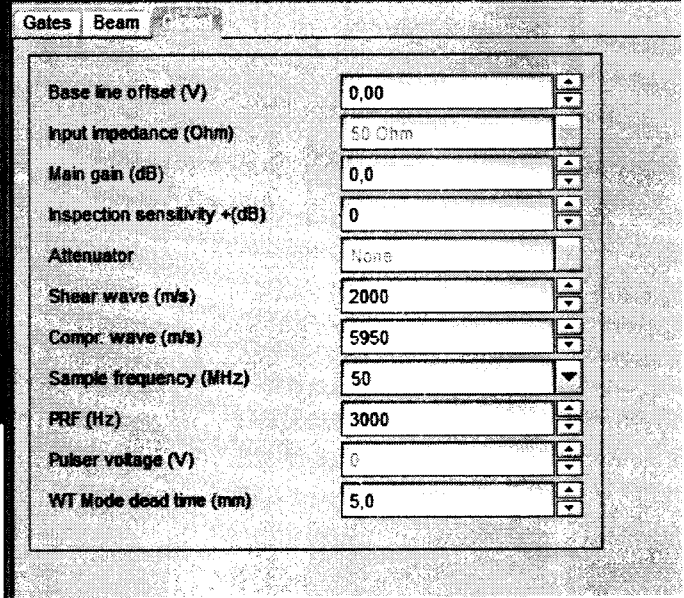

7.3.4.4. На канале 3 установить длину строба 200 мм.

|                    | $100 x -$     |                |                      |                                  |      |            |      |      |             |              |                 |          |                   |              |              |                  |      |                |       |       |          |
|--------------------|---------------|----------------|----------------------|----------------------------------|------|------------|------|------|-------------|--------------|-----------------|----------|-------------------|--------------|--------------|------------------|------|----------------|-------|-------|----------|
|                    |               |                |                      |                                  |      |            |      |      |             |              |                 |          |                   |              |              |                  |      |                |       |       |          |
|                    |               |                |                      |                                  |      |            |      |      |             |              |                 |          |                   |              |              |                  |      |                |       |       |          |
|                    |               |                |                      |                                  |      |            |      |      |             |              |                 |          |                   |              |              |                  |      |                |       |       |          |
|                    |               |                |                      |                                  |      |            |      |      |             |              |                 |          |                   |              |              |                  |      |                |       |       |          |
|                    | $50x -$       |                |                      |                                  |      |            |      |      |             |              |                 |          |                   |              |              |                  |      |                |       |       |          |
|                    |               |                |                      |                                  |      |            |      |      |             |              |                 |          |                   |              |              |                  |      |                |       |       |          |
|                    |               |                |                      |                                  |      |            |      |      |             |              |                 |          |                   |              |              |                  |      |                |       |       |          |
|                    |               |                |                      |                                  |      |            |      |      |             |              |                 |          |                   |              |              |                  |      |                |       |       |          |
|                    |               |                |                      |                                  |      |            |      |      |             |              |                 |          |                   |              |              |                  |      |                |       |       |          |
|                    |               |                |                      |                                  |      |            |      |      |             |              |                 |          |                   |              |              |                  |      |                |       |       |          |
|                    |               |                |                      |                                  |      |            |      |      |             |              |                 |          |                   |              |              |                  |      |                |       |       |          |
|                    | OX.           |                |                      |                                  |      |            |      |      |             |              |                 |          |                   |              |              |                  |      |                |       |       |          |
|                    | 0 mm          |                |                      |                                  |      | 50 mm      |      |      |             |              |                 | 100 mm   |                   |              |              | $150 \text{ mm}$ |      |                |       |       | $200$ mm |
|                    | Boam   Global |                |                      |                                  |      |            |      |      |             |              |                 |          |                   |              |              |                  |      |                |       |       |          |
| Gate<br>inan       | Type          | Seq.           |                      | Startinu Sizemuni Gainidi PA/CON |      |            | i Tx | l Ru | <b>Wave</b> | Delaying HPF |                 | LPF      | Pulse width Title |              | 314.02       | Mode             | GNGA | Kuhar.         | Petet | Avera |          |
| 4.                 | P.E.1         |                | 37.6                 | 100.0                            | 0.0  | PA         |      | 1    | s           | o            | Disabled        | Disabled | 125               | PE4          | 2            | н                | 20   | $\Rightarrow$  |       |       |          |
| $\mathbf{z}$       | P.E.2         | $\overline{2}$ | 37.6                 | 100.0                            | 0.0  | PA         | 2    |      | s           | ۰٥           | Disabled        | Disabled | 125               | PE4          | 2            | н                | 20   | $\blacksquare$ |       |       |          |
|                    | P.E.4         | 3              | 0.0<br>$\sim$ $\sim$ | 3000                             | 0.0  | <b>CON</b> | 5    |      | s           | 0            | Disabled        | Disabled | $-125$            | PE1          | $\mathbf{2}$ | Ħ                | 20   | 有限             |       |       |          |
| ٠<br><b>SOME</b>   | P.E.3         | A              | 13.1                 | 35.0<br>.                        | 200  | CON        |      |      | s           | 0            | Disabled        | Disabled | 125               | PE1          | 2            | н                | 20   | star           |       |       |          |
| 1<br>5             | Tofd1         | 5              | 1.0                  | 20.0<br>100011-016               | 0.0  | CON        | 5    |      | s           | o            | Disabled        | Disabled | 125               | <b>TOFD1</b> |              |                  |      |                |       |       |          |
| 6<br>------        | Totd2         | 6              | 1.0                  | 20.0                             | 0.0  | CON        |      |      | s           | G            | <b>Disabled</b> | Disabled | 125               | TOFD2        |              |                  |      |                |       |       |          |
| $\mathbf{z}$ .<br> | PA Chk 7      |                | 21.0                 | 85.0                             | 35.0 | PA         |      |      |             | 0            | Oisebled        | Disabled | 125               | PA-Chk1 10   |              | н                | 20   |                |       |       |          |

7.3.4.5. Нажать правой кнопкой мыши на осциллограмму и в появившемся меню выбрать пункт «Custom».

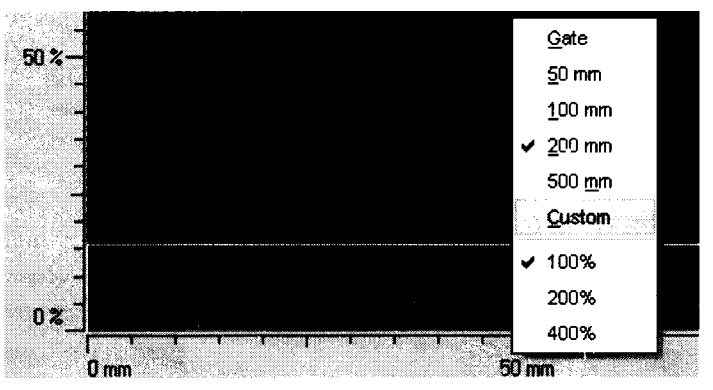

7.3.4.6. Установить значение «Length» равным 315 мм для всей развертки

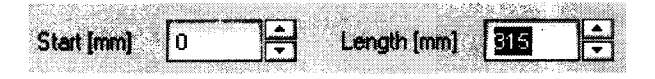

7.3.4.7. Отобразить ось абсцисс в режиме времени в мкс.

7.3.4.8. Изменяя усиление канала «Gain» (дБ) во вкладке «Gates», добиться того, чтобы анализируемый сигнал имел высоту 80% экрана. Выставить строб на 80% экрана.

**MARINER** 

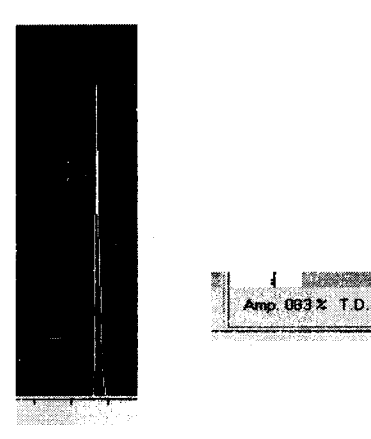

7.3.4.9. Установить последовательно задержку  $A_2$  в мкс на генераторе таким образом, чтобы полученный сигнал эхо-импульса последовательно изменял свои значения во всем заданном диапазоне. Одновременно с этим произвести регистрацию положения анализируемого сигнала (Аизм2).

7.3.4.10. Определить абсолютную погрешность измерений временных интервалов по формуле:

$$
\Delta A_2 = A_{u3u2} - A_2
$$

7.3.4.11. Абсолютная погрешность измерений временных интервалов не должна превышать  $\pm$  0.2 мкс.

Если требование п. 7.3.4.11. не выполняются, систему признают непригодной к применению, дальнейшие операции поверки не производят.

## 7.3.5. Определение угла ввода и точки ввода при работе с ПЭП и преобразователями на фазированной решетке

7.3.5.1. Для определения угла ввода и точки ввода первой фазированной решетки выбрать первый канал на вкладке «Gates». Значения в графах « $R_x$ » и « $T_x$ » означают номер фазированной решетки приемника и генератора соответственно.

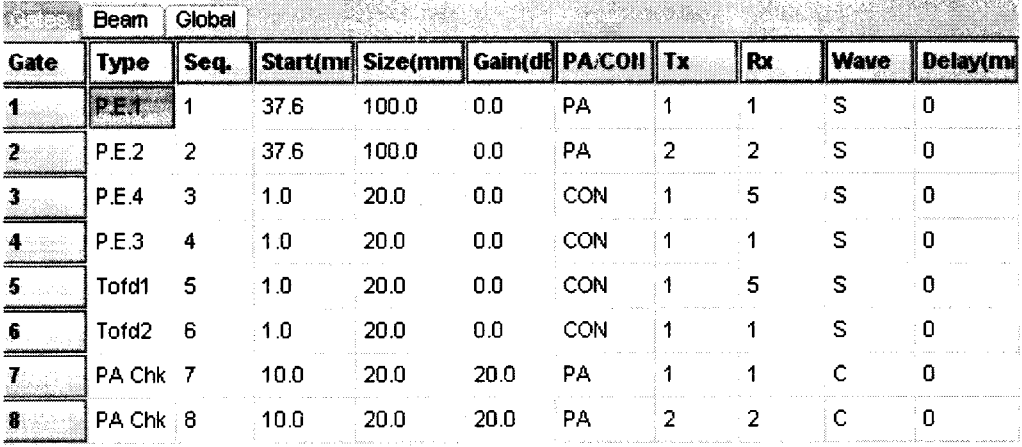

7.3.5.2. Установить преобразователь с фазированной решеткой на образец СО-3 и найти максимальный сигнал.

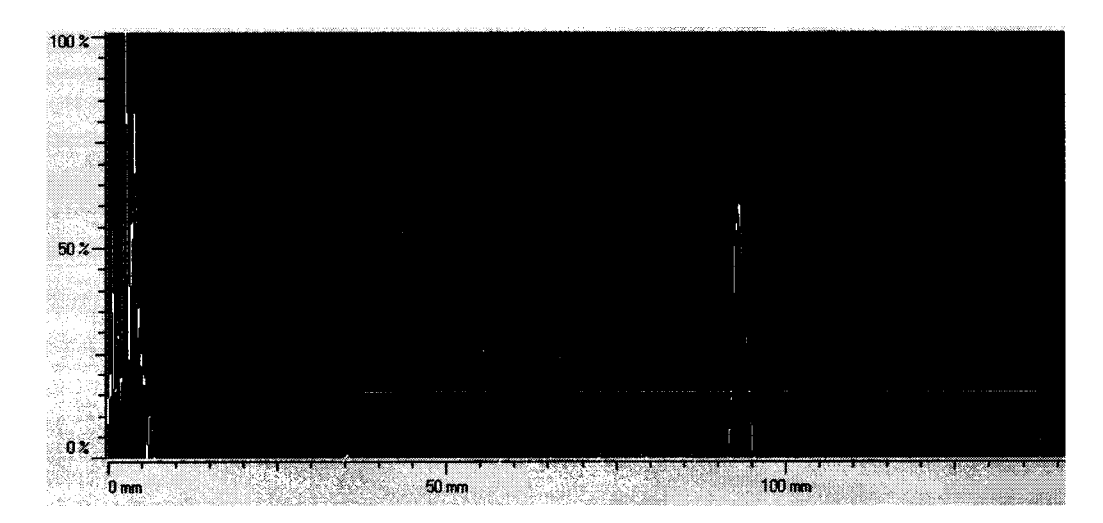

7.3.5.3. Установить такое значение «GATE START», чтобы показания «T.D.» соответствовали радиусу образца СО-3.

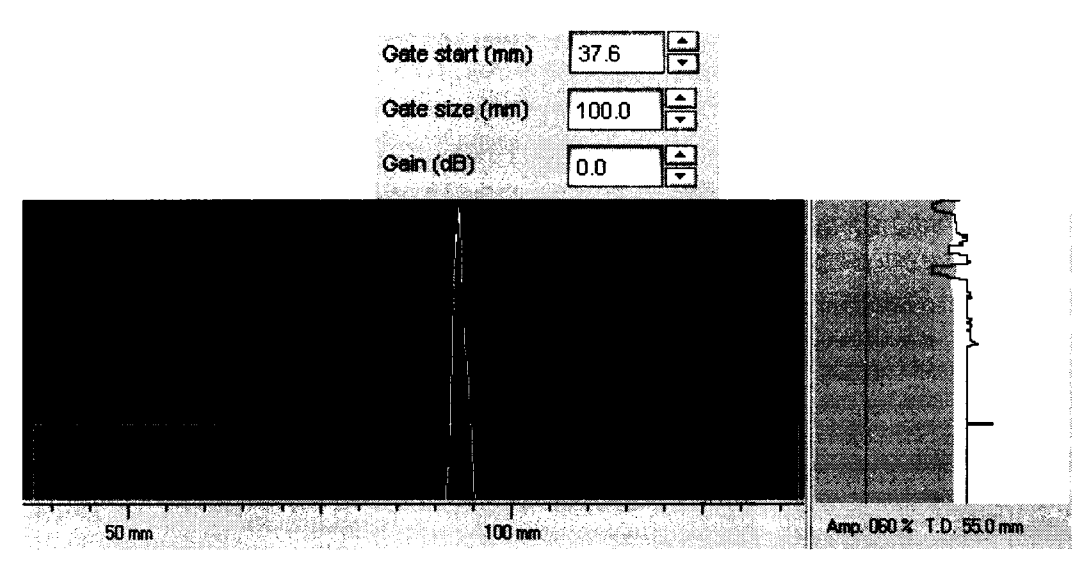

7.3.5.4. Нанести на корпус фазированной решетки риску (маркером или наклейкой), соответствующую нулевой риске образца СО-3. Если на корпусе уже имеется риска и погрешность совпадения с нулевой риской образца составляет  $\pm 1$  мм, то в необходимости нанесения новой риски отсутствует.

7.3.5.5. Установить фазированную решетку на образец СО-2 и найти сигнал от отверстия диаметром 6мм, анализируя показания «Т.D.».

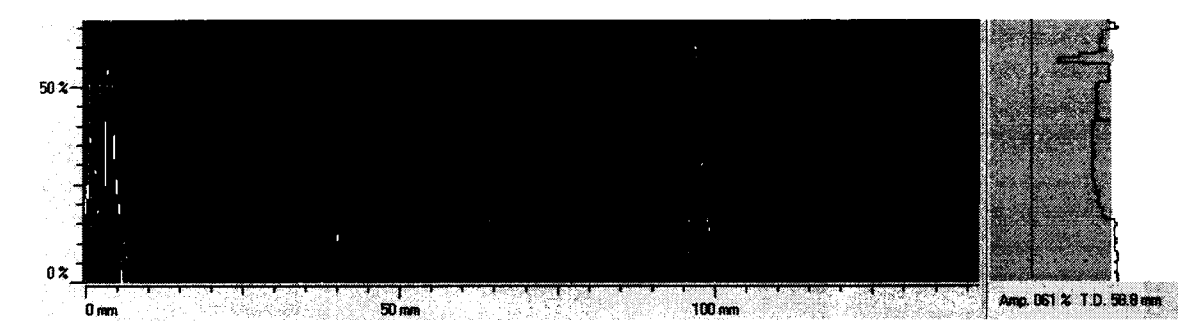

7.3.5.6. По шкале образца СО-2 определить угол ввода. Значение угла ввода соответствует риске на шкале образца СО-2 при максимальном эхосигнале от отверстия 6 мм.

7.3.5.7. Для определения угла ввода и точки ввода второй фазированной решетки выбрать второй канал на вкладке «Gates».

7.3.5.8. Повторить пункты 7.3.5.2. - 7.3.5.6. для второй фазированной решетки.

7.3.5.9. Для определения угла ввода и точки ввода стандартных ПЭП выбрать канал 4 на вкладке «Gates». В графе «Wave» выбрать «S» для датчиков, использующих поперечную волну или «С» для датчиков, использующих продольную волну.

7.3.5.10. Повторить пункты 7.3.5.2. - 7.3.5.6. для второй фазированной решетки.

Примечание: В случае невозможности выполнения операций, описанных в пункте 7.3.5, следует заменить пьезоэлектрический преобразователь.

## 7.3.6. Определение абсолютной погрешности измерений глубины залегания отражателей пьезоэлектрическими преобразователями и преобразователями на фазированной решетке

7.3.6.1. Для поверки первой фазированной решетки выбрать первый канал во вкладке «Gates».

15

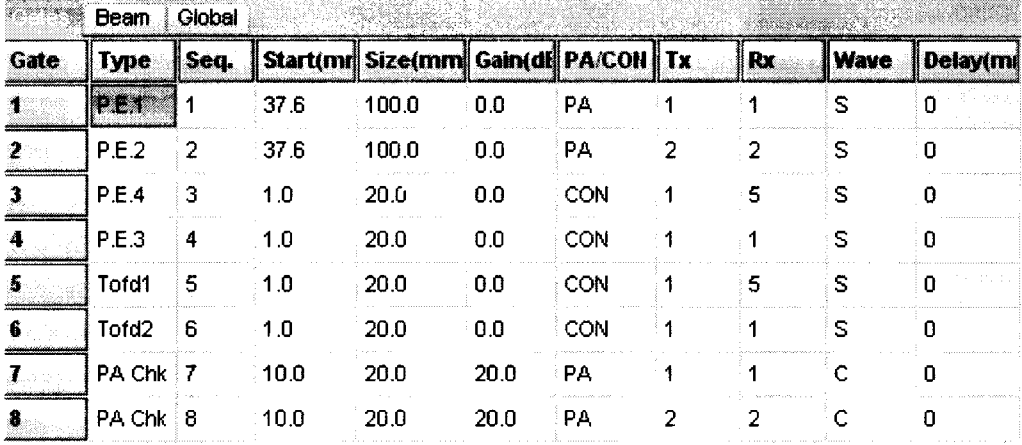

7.3.6.2. Перейти во вкладку «Веат» и задать следующие параметры. В параметре «Angle» указать значение угла, полученное в пункте 7.3.5.6. данной методики поверки, либо из паспорта на выбранный пьезоэлектрический преобразователь или фазированную решетку.

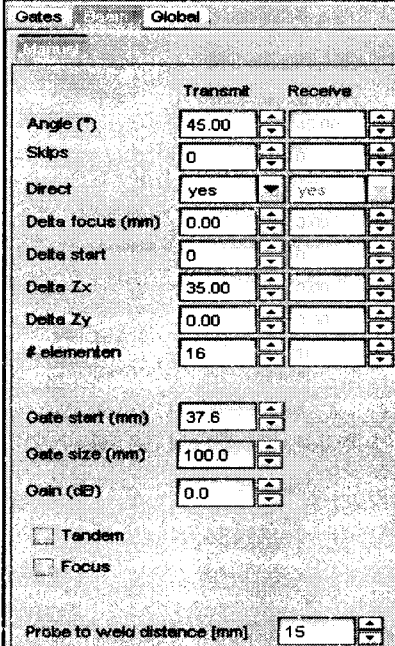

7.3.6.3. Установить фазированную решетку на образец СО-3 и найти максимальный сигнал.

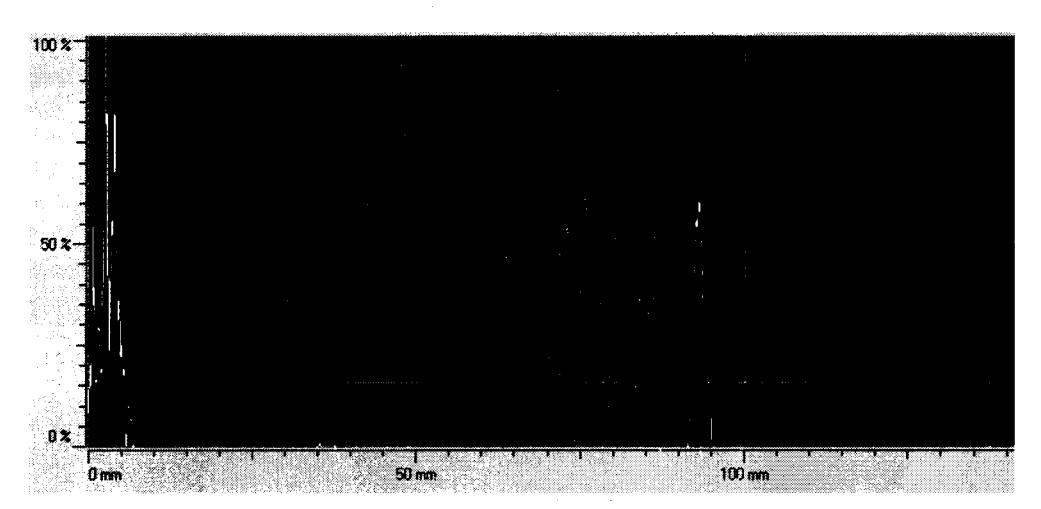

7.3.6.4. Установить такое значение «GATE START», чтобы показания «T.D.» соот-

 $\ddot{\phantom{a}}$ 

 $\frac{1}{2}$ 

17

ветствовали радиусу образца СО-3.

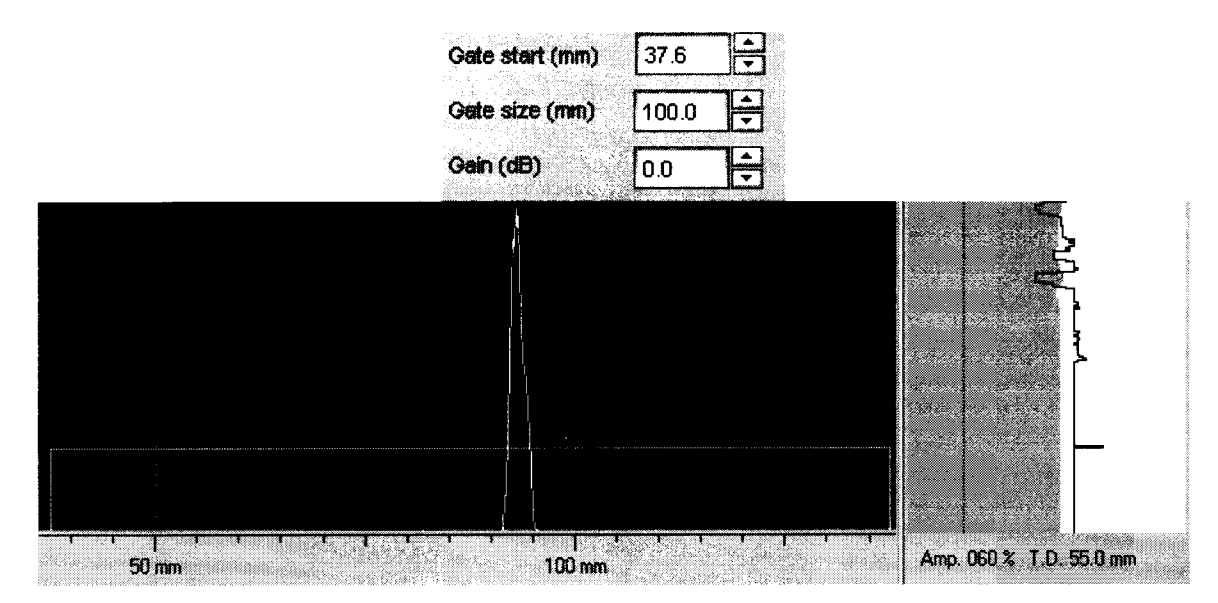

7.3.6.5. Установить фазированную решетку на образец СО-2 и найти сигнал от отверстия диаметром 6мм, анализируя показания «Т.D.».

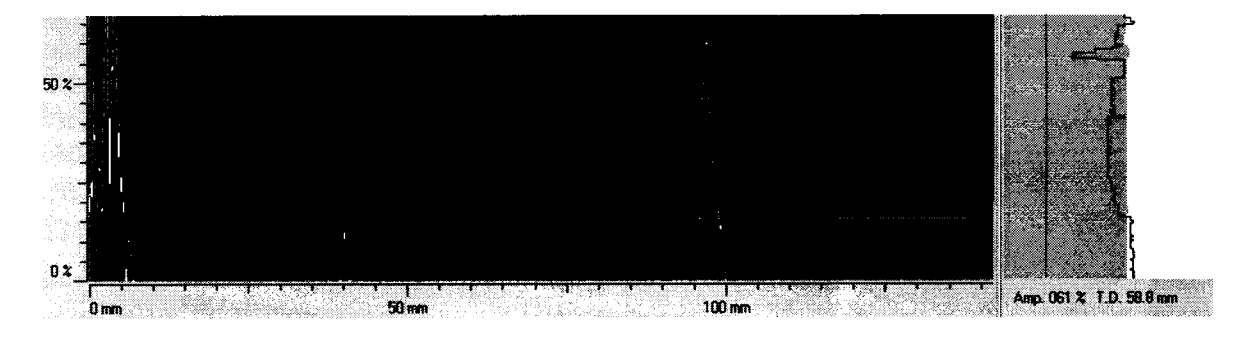

7.3.6.6. Для поверки второй фазированной решетки выбрать второй канал на вкладке «Gates».

7.3.6.7. Повторить пункты 7.3.6.1. - 7.3.6.5. для второй фазированной решетки.

7.3.6.8. Определить абсолютную погрешность измерений глубины залегания отражателей пьезоэлектрическими преобразователями и преобразователями на фазированной решетке по формуле:

$$
\Delta A_3 = A_{u3M3} - A_{CO}
$$

где  $A_{CO}$  – действительное значение образца СО-2, мм;

 $A_{u_3M3}$  - значение измеренное системой, мм;

 $\Delta A_3$  – абсолютная погрешность измерений, мм.

7.3.6.9. Абсолютная погрешность измерений глубины залегания отражателей пьезоэлектрическими преобразователями и преобразователями на фазированной решетке: при работе с прямым ПЭП не должна превышать  $\pm$  (0,5 + 0,005 $\cdot$ H) мм; при работе с наклонным ПЭП и преобразователем на фазированной решетке не должна превышать  $\pm (0.5 + 0.005 \cdot H)$ , где Н - глубина залегания отражателя, мм.

Если требование п. 7.3.6.9. не выполняются, систему признают непригодной к применению, дальнейшие операции поверки не производят.

# 7.3.7. Определение абсолютной погрешности измерений расстояний датчиком пути сканера

7.3.7.1. С помощью штангенциркуля измерить диаметр датчика пути.

Определить длину окружности датчика пути по формуле:

$$
l=\pi\cdot D,
$$

где *l* - длина окружности датчика пути, мм;

D - диаметр датчика пути, измеренный штангециркулем, мм.

7.3.7.2. Установить систему на ровную поверхность. Провести калибровку датчика пути: выбрать пункт меню «Settings» - «Scanner».

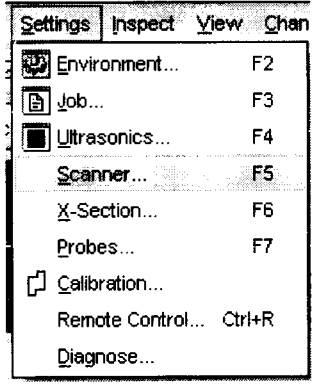

7.3.7.3. Затем перейти во вкладку «Encoder» и нажать на кнопку «Reset» для сброса на нуль для начала отсчета.

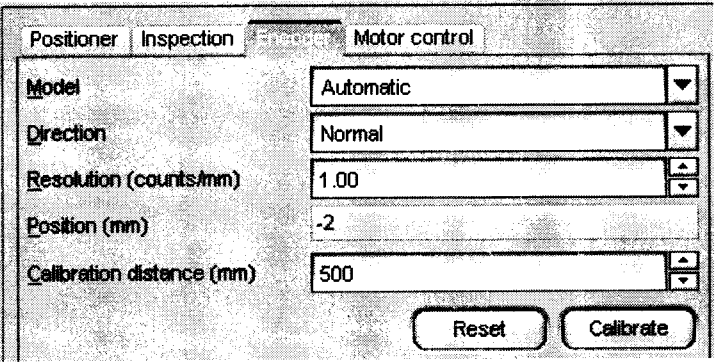

7.3.7.4. На колесе датчика пути поставить тонкую метку. Произвести один полный оборот колеса датчика пути, пока метка датчика пути не соприкоснется с поверхностью. Значение «Position» (мм) соответствует пути, измеренному системой Аизм4.

7.3.7.5. Определить абсолютную погрешность измерений расстояний датчиком пути сканера по формуле:

$$
\Delta A_4 = A_{u \times 4} - A_u
$$

где  $\varDelta A_4$  - значение абсолютной погрешности измерений расстояния датчиком пути сканера, мм;

 $A_{u}$  – расчётное значение длины окружности датчика пути, мм;

 $A_{u3M4}$  - значение расстояния, измеренное системой, мм.

7.3.7.6. Абсолютная погрешность измерений расстояния датчиком пути сканера не должна превышать  $\pm$  2 мм.

Если требование п. 7.3.7.6. не выполняются, систему признают непригодной к применению, дальнейшие операции поверки не производят

## 8. Оформление результатов поверки

8.1. Результаты поверки оформляются протоколом, составленным в виде сводной таблицы результатов поверки по каждому пункту раздела 7 настоящей методики поверки с указанием предельных числовых значений результатов измерений и их оценки по сравнению с предъявленными требованиями.

8.2. При положительных результатах поверки система автоматического ультразвукового контроля Rotoscan признается годной к применению и на неё выдается свидетельство о поверке, установленной формы.

Знак поверки наносится на свидетельство о поверке в виде наклейки и (или) оттиска поверительного клейма.

8.3. При отрицательных результатах поверки система автоматического ультразвукового контроля Rotoscan признается непригодной к применению и на неё выдается извещение о непригодности, установленной формы, с указанием основных причин.

Руководитель лаборатории ООО «Автопрогресс-М»

А.А. Саморуков